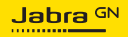

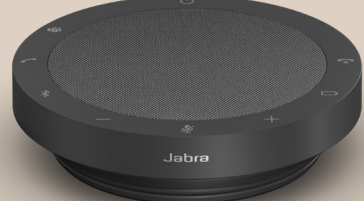

# SPEAK2 **55**

Technologie für jeden Moment deines Lebens

© 2023 GN Audio A/S. Alle Rechte vorbehalten. Jabra® ist eine Marke von GN Audio A/S. Die Bluetooth®-Wortmarke und -Logos sind Eigentum der Bluetooth SIG, Inc., und jegliche Benutzung dieser Marken durch GN Audio A/S erfolgt unter Lizenz.

Made in China MODELL: PHS060W

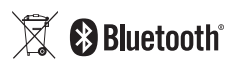

**Die Konformitätserklärung** findest du unter www.jabra.com.de/doc

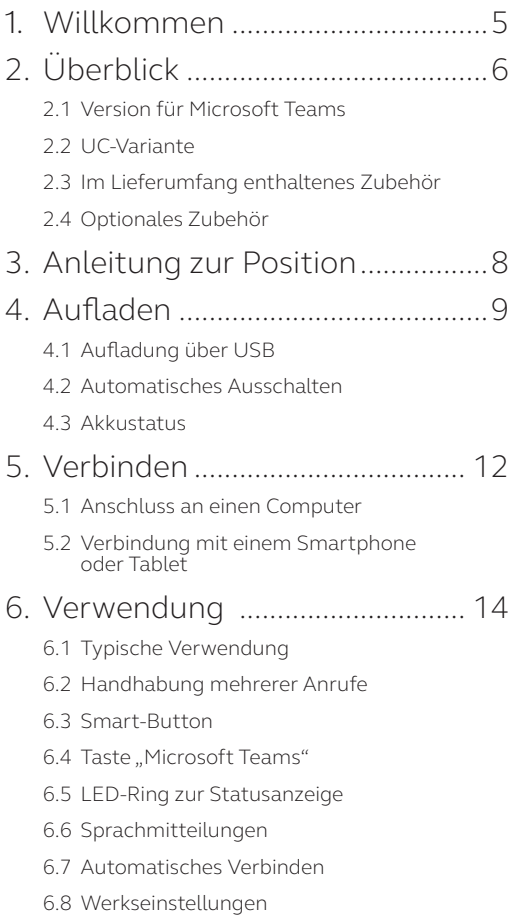

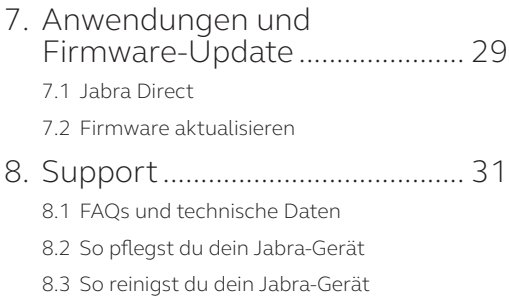

### <span id="page-4-0"></span>1. Willkommen

Vielen Dank, dass du die Jabra Speak2 55 verwendest. Wir wünschen dir viel Freude damit!

Hier einige wichtige Features der Jabra Speak2 55:

- Vollduplex-Audio für natürliche Gespräche
- Vier Beamforming-Mikrofone mit Geräuschunterdrückung
- Die Sprachnivellierung gleicht die Lautstärke aller Stimmen an
- 50 mm großer Breitbandlautsprecher und Breitband-Audio
- Zertifiziert für führende Online-Meeting-Plattformen
- Details aus Aluminium und hochwertiges Lautsprechergewebe

## <span id="page-5-0"></span>2. Überblick

#### 2.1 Version für Microsoft Teams

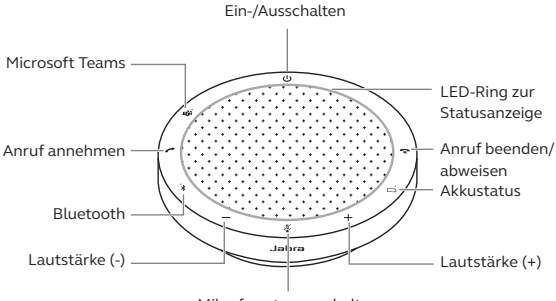

Mikrofon stummschalten

#### 2.2 UC-Variante

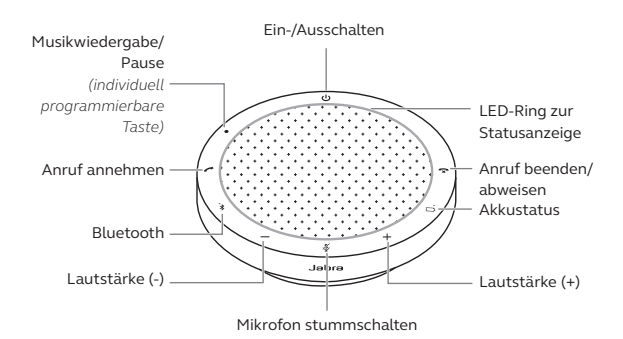

#### <span id="page-6-0"></span>2.3 Im Lieferumfang enthaltenes Zubehör

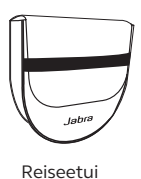

### 2.4 Optionales Zubehör

Das optionale Zubehör ist auch auf jabra.com/ accessories erhältlich

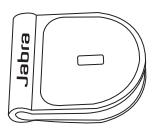

 Jabra Kensington-Schloss-Adapter

### <span id="page-7-0"></span>3. Anleitung zur Position

Für eine optimale Klangqualität stellst du die Freisprechlösung mit einem Abstand von maximal 2,3 Meter zu den Teilnehmer:innen in der Mitte des Tisches auf, aber nicht näher als 0,5 Meter.

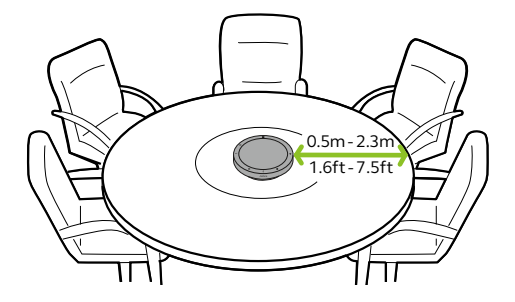

### <span id="page-8-0"></span>4. Aufladen

#### 4.1 Aufladung über USB

Verbinde die Freisprechlösung über das mitgelieferte USB-Kabel mit dem PC. Der Akku bietet bis zu 12 Stunden schnurlose Nutzung. Je nach Ausgangsleistung des Anschlusses kann bei Verwendung von USB-C schneller aufgeladen werden.

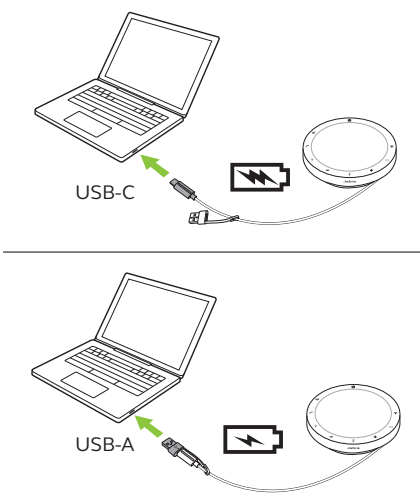

<span id="page-9-0"></span>Um den Akku zu schonen, schaltet sich die Freisprechlösung aus, sofern du sie nicht innerhalb von 15 Minuten mit einem Bluetooth-Gerät verbindest.

Ist die Freisprechlösung mit einem Bluetooth-Gerät verbunden und ohne Stromzufuhr, schaltet sie sich automatisch nach 8 Stunden ohne Interaktion aus.

#### <span id="page-10-0"></span>4.3Akkustatus

Um den aktuellen Akkuladestand anzuzeigen, tippst du auf die Taste **Akkustatus** (Battery status). Der LED-Ring blinkt, um den Status anzuzeigen.

Wenn der Akkuladestand sehr niedrig ist, blinkt die LED neben der Taste **Akkustatus** (Battery status) rot.

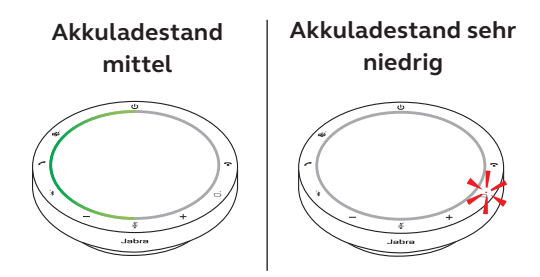

### <span id="page-11-0"></span>5. Verbinden

Es wird empfohlen, zum Anschluss an einen Computer das integrierte USB-Kabel zu verwenden, da diese Verbindung zertifiziert ist und eine optimale Audioqualität gewährleistet. Eine Standard-Bluetooth-Verbindung mit einem Computer ist nicht zertifiziert und bietet möglicherweise nicht dieselbe Audioqualität wie eine USB-Verbindung.

#### 5.1 Anschluss an einen Computer

Verbinde die Freisprechlösung mit dem USB-Coder USB-A-Anschluss deines Computers.

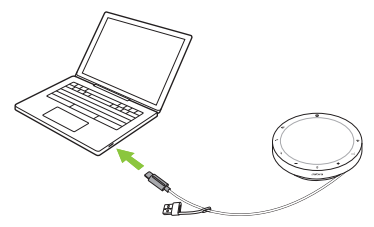

Gegebenenfalls musst du die Jabra Speak2 55 als Wiedergabe- und Aufnahmegerät in den Audio-Einstellungen deines Betriebssystems und des Videokonferenz-Tools (Microsoft Teams, Zoom, Cisco Webex usw.) festlegen.

Der USB-A-Adapter darf nicht vom Kabel abgezogen werden und sollte nicht mit anderen Geräten verwendet werden.

#### <span id="page-12-0"></span>5.2Verbindung mit einem Smartphone oder Tablet

Halte die Taste **Bluetooth** ca. 3 Sekunden lang gedrückt und befolge die Sprachanweisungen, um dein Smartphone oder Tablet zu verbinden. Die Bluetooth-Reichweite beträgt bis zu 10 Meter.

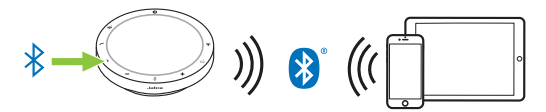

Um die Verbindung zu trennen oder neu herzustellen, tippe erneut auf die Taste **Bluetooth**.

### <span id="page-13-0"></span>6. Verwendung

#### **Version für Microsoft Teams**

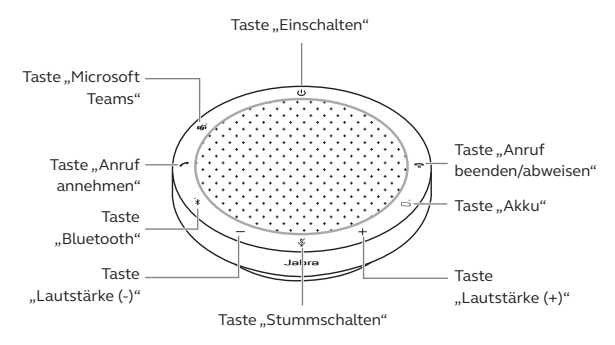

\* Zertifiziert für USB-Verbindungen. Standard-Bluetooth-Verbindungen sind nicht zertifiziert.

#### **UC-Variante**

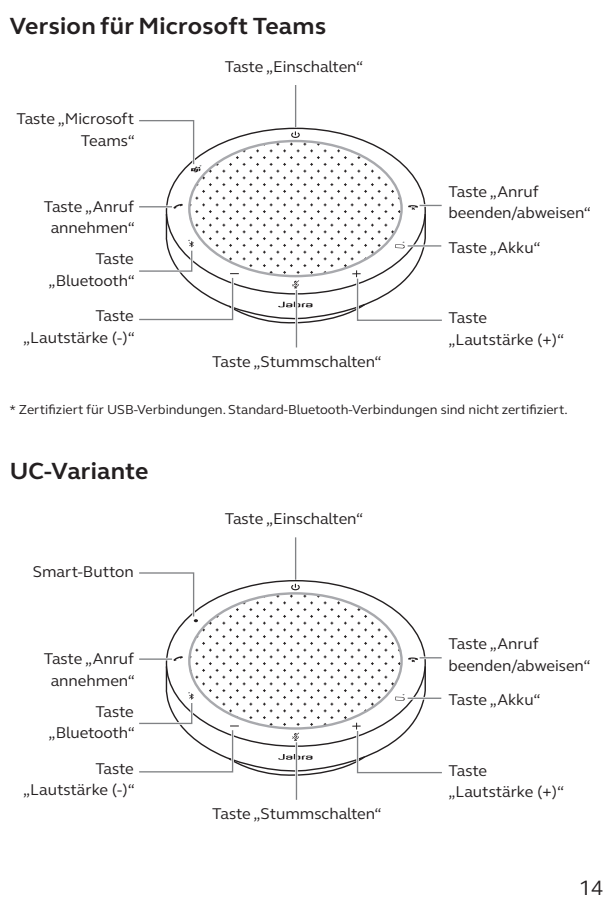

#### <span id="page-14-0"></span>6.1 Typische Verwendung

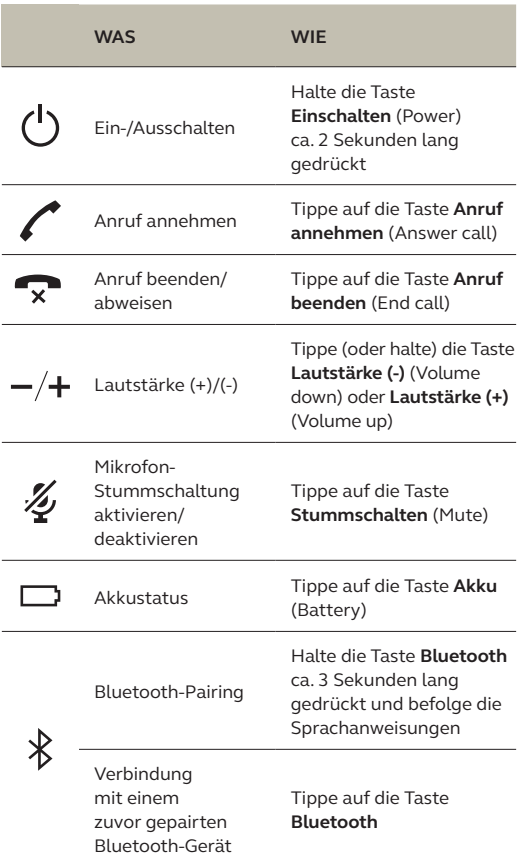

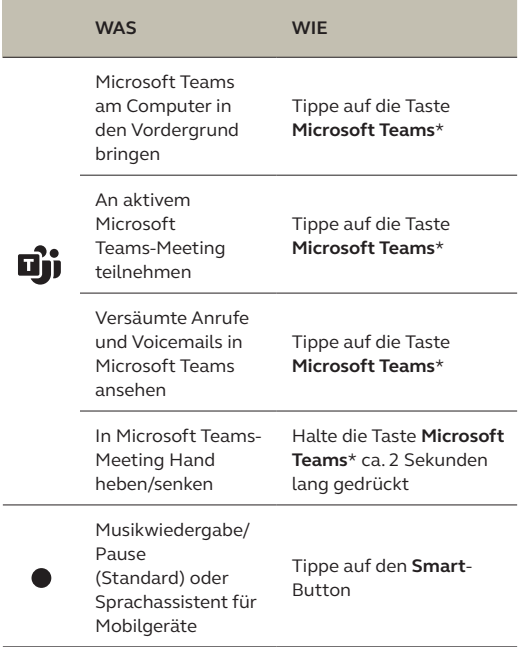

\* Die Tastenfunktion ist abhängig von der Microsoft Teams Desktop-Anwendung. Zertifiziert für USB-Verbindung. Standard-Bluetooth-Verbindungen sind nicht zertifiziert.

### <span id="page-16-0"></span>6.2Handhabung mehrerer Anrufe

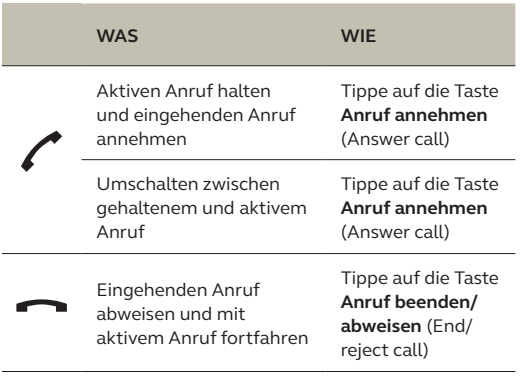

<span id="page-17-0"></span>Der **Smart**-Button kann in Jabra Direct angepasst werden.

Die verfügbaren Optionen sind:

- Musikwiedergabe/Pause (Standard)
- Sprachassistent für Mobilgeräte
- Keine

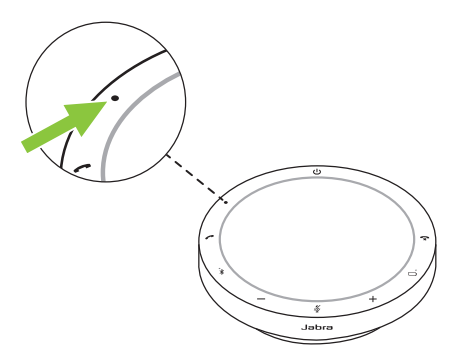

#### <span id="page-18-0"></span>6.4 Taste "Microsoft Teams"

Die LED neben der **Microsoft Teams**-Taste ist in der Funktion vom aktuellen Status von Microsoft Teams abhängig.

Um die Taste "Microsoft Teams" durch Berührung schnell zu finden, gibt es einen kleinen Knopf an der Unterseite der Taste.

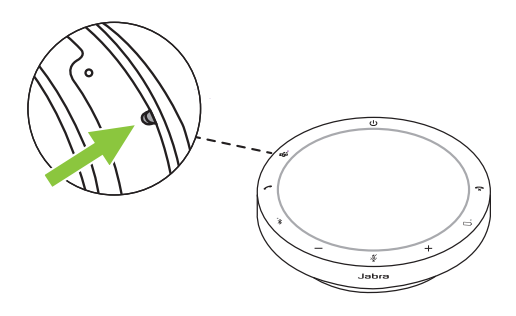

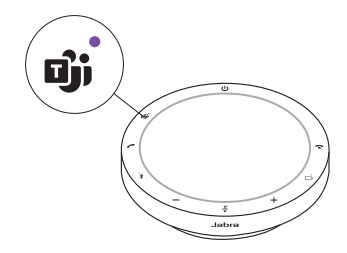

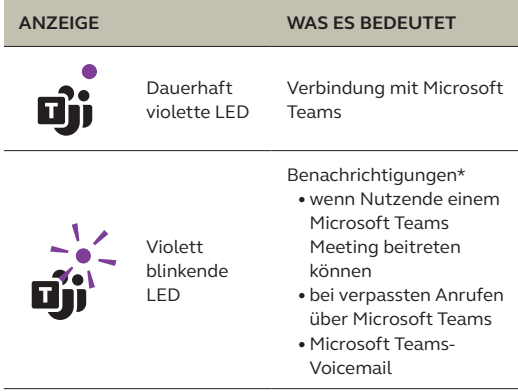

\*Die Microsoft Teams-LEDs können jeweils nur eine Benachrichtigung anzeigen. Die Taste "Microsoft Teams" interagiert mit der zuletzt empfangenen Benachrichtigung.

#### **Teilnahme an einem Microsoft Teams-Meeting**

Wenn ein geplantes Microsoft Teams-Meeting begonnen hat, blinkt die LED neben der Taste **Microsoft Teams** violett. Tippe auf die Taste **Microsoft Teams** an der Freisprechlösung, um am Meeting teilzunehmen.

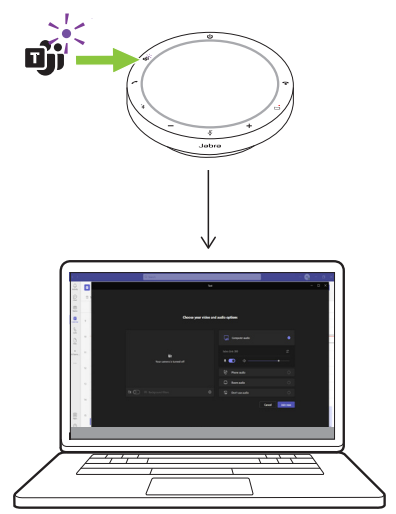

#### **Versäumte Anrufe und Voicemails in Microsoft Teams ansehen**

Wenn du in Microsoft Teams verpasste Anrufe oder Voicemails hast, blinkt die LED neben der Taste **Microsoft Teams** violett. Tippe auf die Taste **Microsoft Teams** an der Freisprechlösung, um die Liste versäumter Anrufe und Voicemails auf deinem Computer anzuzeigen.

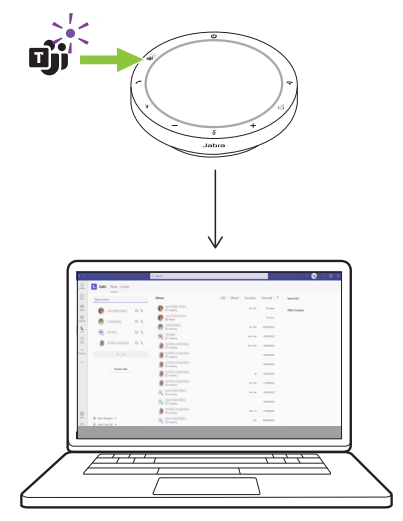

#### **Microsoft Teams in den Vordergrund bringen**

Wenn Microsoft Teams aktiv, aber minimiert ist, tippe auf die Taste **Microsoft Teams** an der Freisprechlösung, um das Fenster zu maximieren und in den Vordergrund zu bringen.

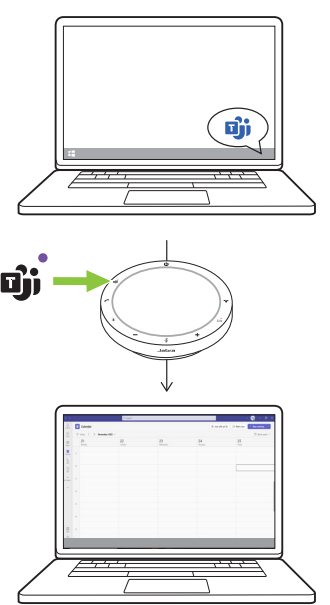

#### **In Microsoft Teams-Meeting Hand heben/senken**

Halte in einem Microsoft Teams-Meeting die Taste **Microsoft Teams** an der Freisprechlösung ca. 2 Sekunden lang gedrückt, um deine Hand zu heben/zu senken. Diese Aktion wird durch ein gelbes Handsymbol neben deinem Namen angezeigt.

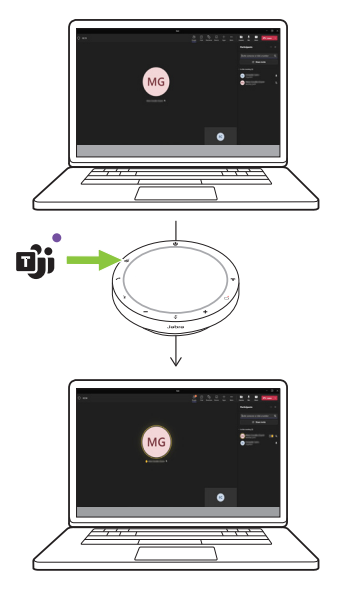

#### <span id="page-24-0"></span>6.5LED-Ring zur Statusanzeige

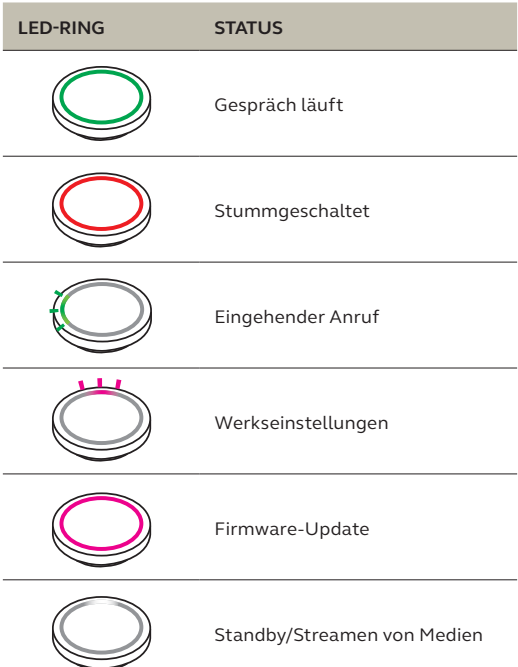

<span id="page-25-0"></span>An der Freisprechlösung wird Folgendes angezeigt: Zurücksetzen auf die Werkseinstellungen, Akkuladestand, Pairingund Bluetooth-Verbindungsstatus. Du kannst über Jabra Direct Benachrichtigungstöne oder Sprachbenachrichtigungen auswählen.

Unterstützte Sprachen sind: Deutsch, Englisch, Chinesisch (Mandarin), Französisch, Japanisch, Koreanisch und Spanisch.

<span id="page-26-0"></span>Wenn das automatische Verbinden aktiviert ist (Standard), verbindet sich die Freisprechlösung automatisch mit einem zuvor gepairten Bluetooth-Gerät.

Wird die Freisprechlösung in einem Meetingraum oder von mehreren Personen genutzt, wird empfohlen, das automatische Verbinden zu deaktivieren, um unbeabsichtigte Verbindungen zu vermeiden. Wenn das automatische Verbinden deaktiviert ist, lässt die Freisprechlösung nur jeweils eine Bluetooth-Verbindung zu. Das Pairing aller zuvor gepairten Bluetooth-Geräte wird aufgehoben und die Geräte müssen erneut mit der Freisprechlösung gepairt werden.

Das automatische Verbinden kann in Jabra Direct konfiguriert werden.

Zum Pairen eines Geräts mit der Freisprechlösung halte die Taste **Bluetooth** an der Freisprechlösung ca. 3 Sekunden lang gedrückt und befolge die Sprachanweisungen.

<span id="page-27-0"></span>Durch das Zurücksetzen der Freisprechlösung wird die Liste der gepairten Bluetooth-Geräte inklusive aller persönlichen Einstellungen gelöscht. Nach einem Reset auf die Werkseinstellungen ist es notwendig, die Jabra Speak2 55 mit deinen Bluetooth-Geräten erneut zu pairen.

Um einen solchen Reset durchzuführen, halte die Tasten **Anruf annehmen** (Answer call) und **Anruf beenden** (End call) ca. 8 Sekunden lang gedrückt, bis die Benachrichtigung für das Wiederherstellen der Werkseinstellungen an der Freisprechlösung angesagt wird.

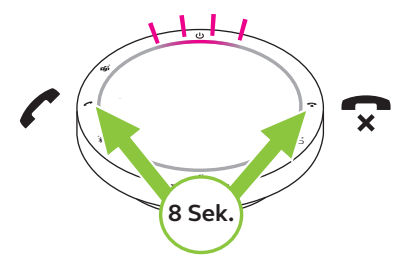

### <span id="page-28-0"></span>7. Anwendungen und Firmware-Update

#### 7.1 Jabra Direct

Jabra Direct ist eine Desktop-Anwendung zur Unterstützung, Verwaltung und Umsetzung der optimalen Funktionalität von Jabra-Geräten.

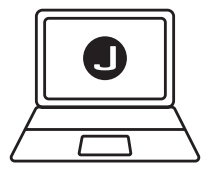

Die neueste, kostenfreie Version findest du auf jabra.com/direct

#### <span id="page-29-0"></span>7.2 Firmware aktualisieren

Firmware-Updates verbessern die Leistung oder erweitern die Jabra-Geräte um neue Funktionen. Jabra Direct informiert dich, sobald ein neues Firmware-Update verfügbar ist.

Verbinde die Jabra Speak2 55 über das USB-Kabel mit einem Computer.

## <span id="page-30-0"></span>8. Support

### 8.1 FAQs und technische Daten

Die FAQs, Zertifizierungen und technischen Daten findest du unter jabra.com/support.

#### 8.2So pflegst du dein Jabra-Gerät

- Die Jabra Speak2 55 ist nicht für den Gebrauch im Freien geeignet.
- Vermeide die Aufbewahrung bei extremen Temperaturen (über 45 °C und unter -20 °C).
- Vermeide den Betrieb bei extremen Temperaturen (über 45 °C und unter 0 °C).
- Schütze die Freisprechlösung vor Regen. Tauche die Freisprechlösung nicht in Flüssigkeiten ein.
- Bedecke die Lautsprecherabdeckungen und Tasten nicht mit Aufklebern oder Schildchen.

#### <span id="page-31-0"></span>8.3So reinigst du dein Jabra-Gerät

Folge diesen Hygienehinweisen für die Pflege und Reinigung deines Produkts.

- 1. Trage normales Spülmittel und Wasser auf ein Tuch auf und wringe dabei überschüssige Flüssigkeit aus, sodass das Tuch nicht zu nass ist. Verwende nur Seife und Wasser, keine aggressiven Reinigungsmittel.
- 2. Wische das Produkt vorsichtig ab und achte darauf, dass kein Schaum auf der Oberfläche zurückbleibt.
- 3. Lasse es mindestens eine Minute lang trocknen.
- 4. Reinige die Oberfläche mit einem leicht angefeuchteten Tuch und ausschließlich mit Wasser.
- 5. Lasse es trocknen.
- 6. Ist das Produkt nicht in Gebrauch, vermeide den Kontakt mit verschmutzten Oberflächen und bewahre es im Reiseetui auf.